## KIR<sub>/</sub>

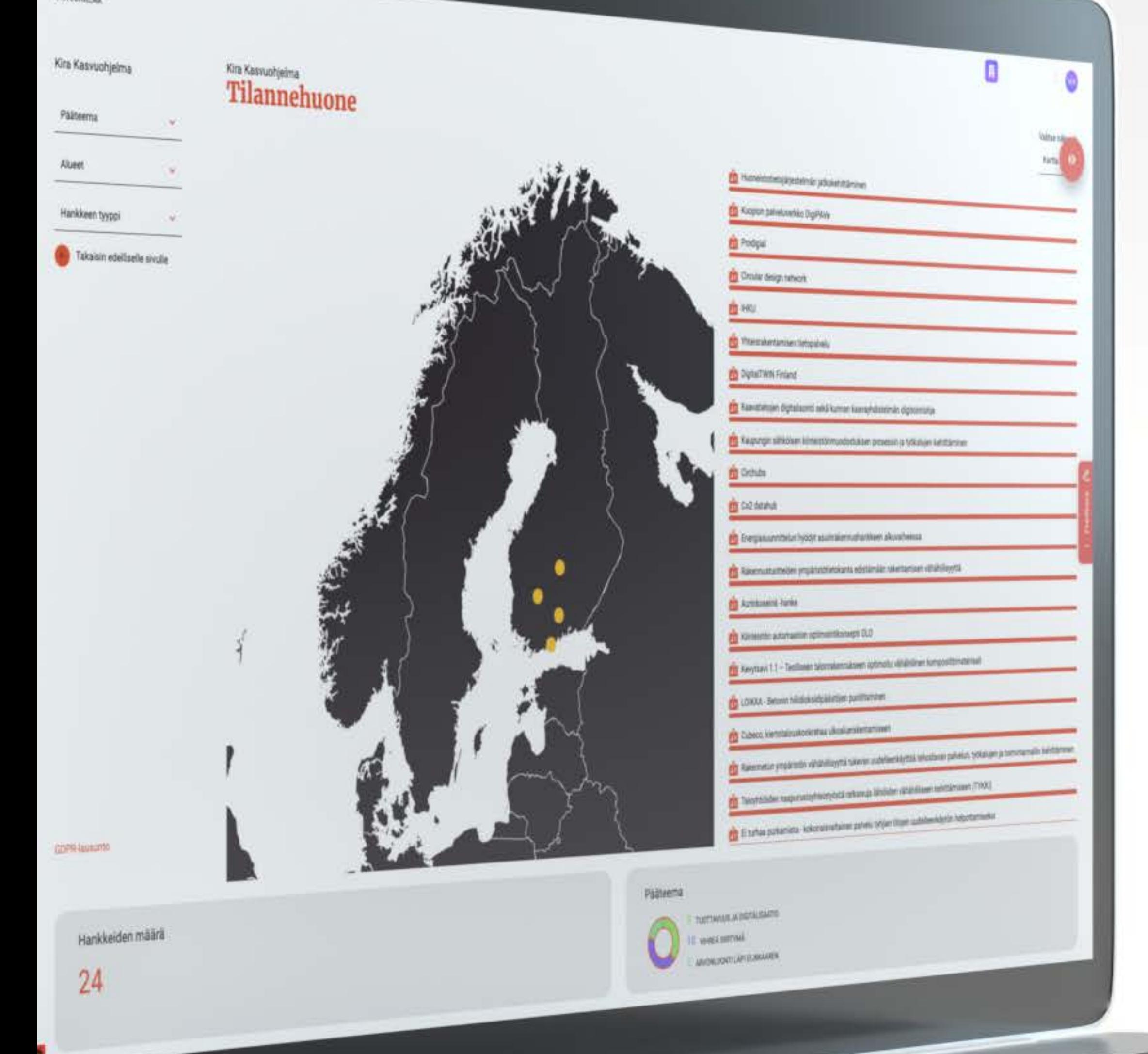

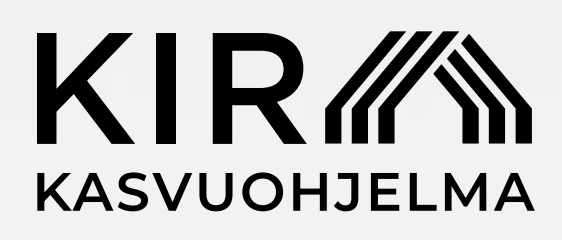

## Kiinteistö- ja rakennusalan kehittämiskartta – jaa oma hankkeesi

- 1. Siirry osoitteeseen https://impactos.ai/ ja luo alustalle käyttäjätunnus osiossa "Sign up".
- 2. Kirjauduttuasi alustalle, luo uusi hanke (organisaatio) oikean yläkulman valikosta ja syötä organisaation nimeksi hankkeesi nimi
- 3. Avaa linkki: https://impactos.ai/all/datachain/kirakasvuchain/supplier-apply ja valitse "Apply to become a supplier"

Nyt voit hengähtää hetken, hyväksymme hankkeesi 24 h sisällä. Tämän jälkeen voit viedä hanketiedot kartalle.

- 4. Kun KIRA-kasvuohjelma on hyväksynyt liittymisesi kehittämiskartalle, pääset täyttämään lomakkeen tiedot alustalle kirjautuneena osiossa "Measure", navigointi vasemmasta ylälaidasta tai kotinäkymästä.
- 5. Avaa lomake napista "Open Measure" ja syötettyäsi lomakkeen tiedot, lähetä vastaukset kehittämiskarttaan napista "Send data". Mikäli muokkaat vastauksiasi myöhemmin, päivitä tiedot kehittämiskartalle painamalla uudelleen "Send data".
- 6. Mikäli haluat lisätä useamman hankkeen, perusta uusi organisaatio uudelle hankkeelle ja lähetä liittymispyyntö kehittämiskartalle. Valitse käsiteltävä hanke oikean yläkulman valikosta.

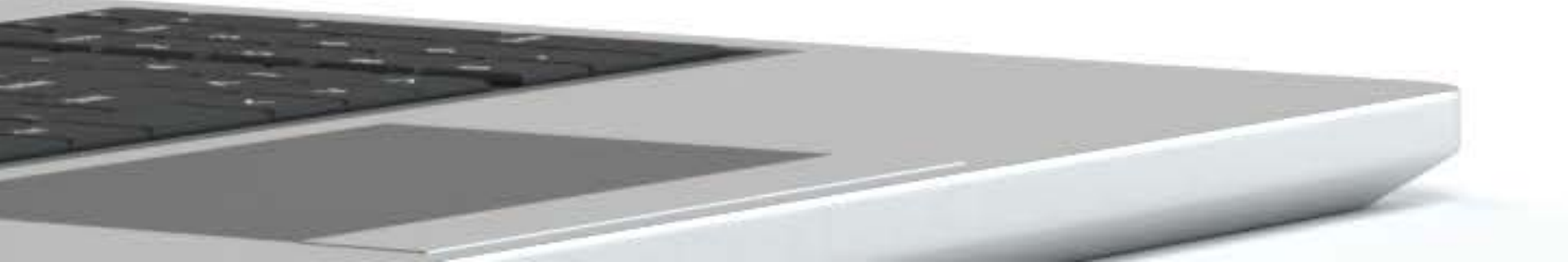

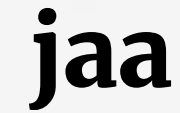

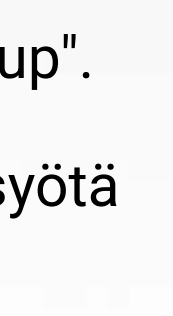

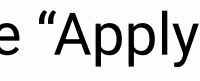

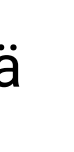

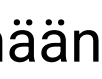

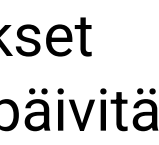

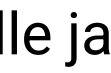